## **BAB IV HASIL PENELITIAN DAN PEMBAHASAN**

#### **4.1 Hasil Penelitian**

Hasil dari berbagai proses dari tahapan pengembangan sistem yang telah dilakukan pada bab sebelumnya adalah telah dibangun Portal Informasi Internal Pada PT Indonusa Telemedia (Transvision) Berbasis *mobile* yang dapat berjalan dengan baik dan diterima sesuai kebutuhan pengguna. Langkah awal menjalankan Portan Informasi Internal pada PT indonusa Telemedia (Transvision) adalah dengan mengakses melalui *browser* pada perangkat teknologi informasi seperti PC atau laptop. Setelah halaman *website* berhasil diakses maka Portal Informasi Internal pada PT indonusa Telemedia (Transvision) siap digunakan oleh karyawan (Transvision) Bandar Lampung.

#### **4.1.1 Halaman Utama**

Halaman ini merupakan halaman default yang akan ditampilkan pertama kali membuka aplikasi. Dapat dilihat pada gambar 4.1 berikut ini.

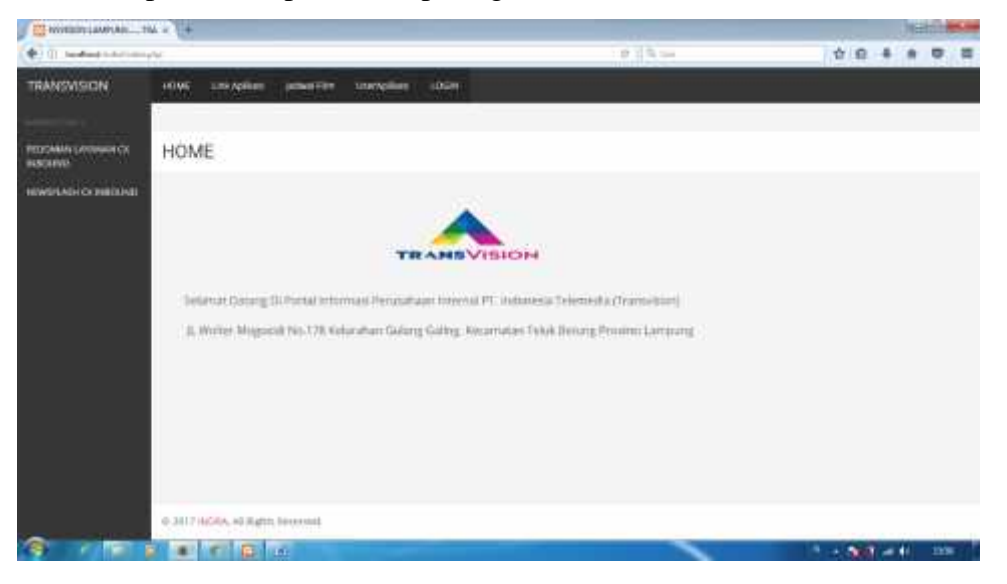

Gambar 4.1 Halaman Utama *Website*

#### **4.1.2 Halaman Login**

Halaman ini terdapat form login administrator. Dapat dilihat pada gambar 4.2 dibawah ini.

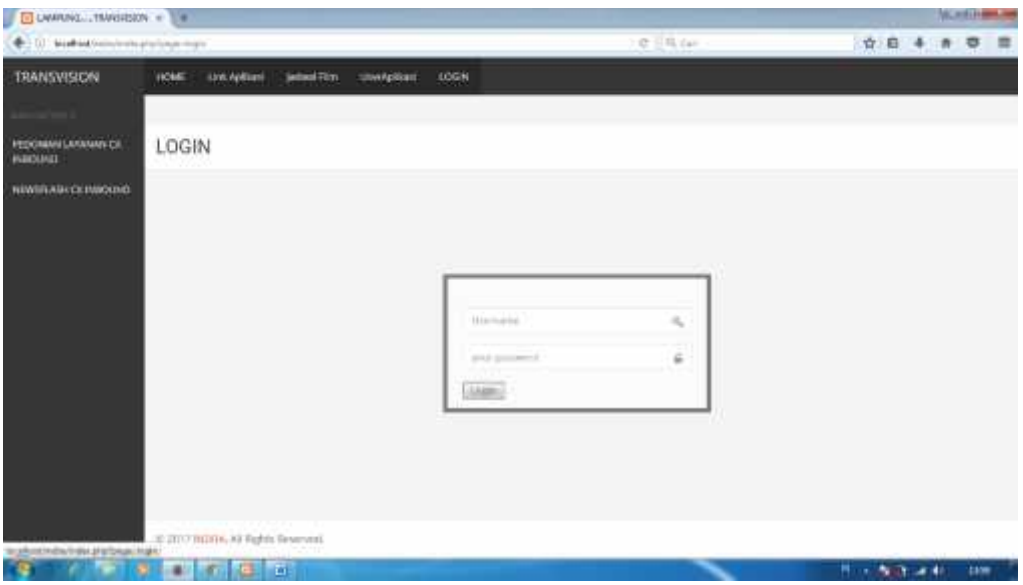

Gambar 4.2 Halaman Login

## **4.1.3 Halaman Administrator**

Halaman ini dapat diakses jika administrator berhasil login. Dapat dilihat pada gambar 4.3 dibawah ini.

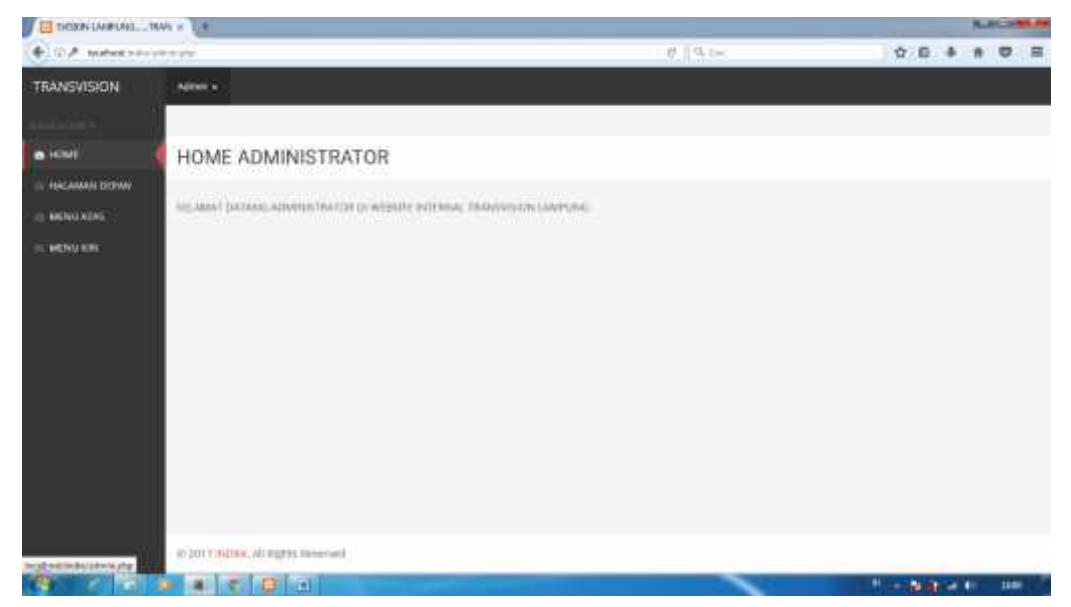

Gambar 4.3 Halaman Administrator

### **4.1.4 Halaman Ganti Login**

Halaman ini terdapat form untuk mengubah data login administrator berhasil login. Dapat dilihat pada gambar 4.4 dibawah ini.

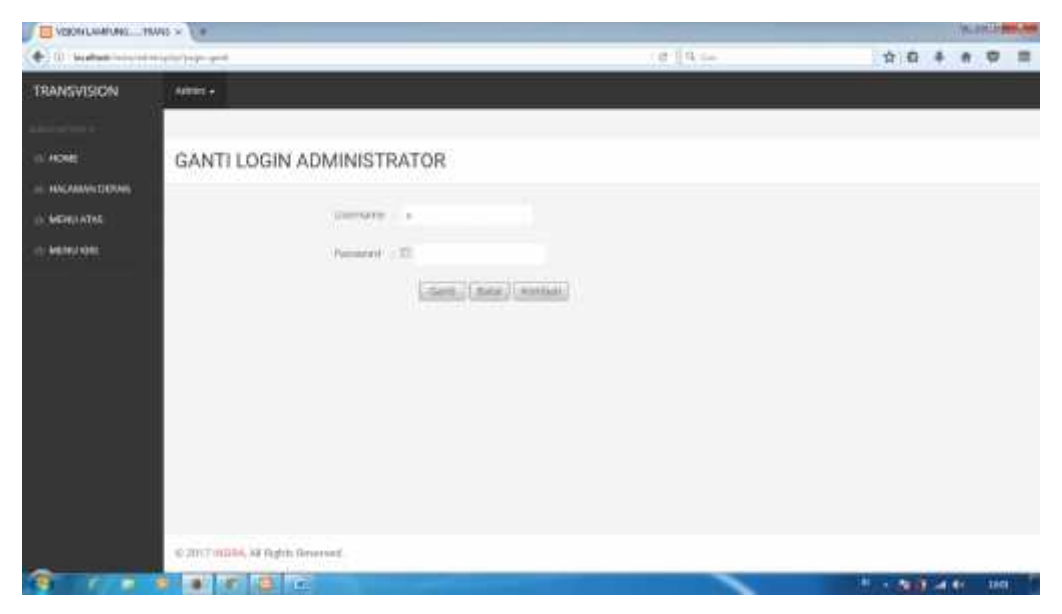

Gambar 4.4 Halaman Ganti Login

## **4.1.5 Halaman Halaman Depan**

Halaman ini berisi tampilan Halaman Depan aplikasi portal informasi. Dapat dilihat pada gambar 4.5 dibawah ini.

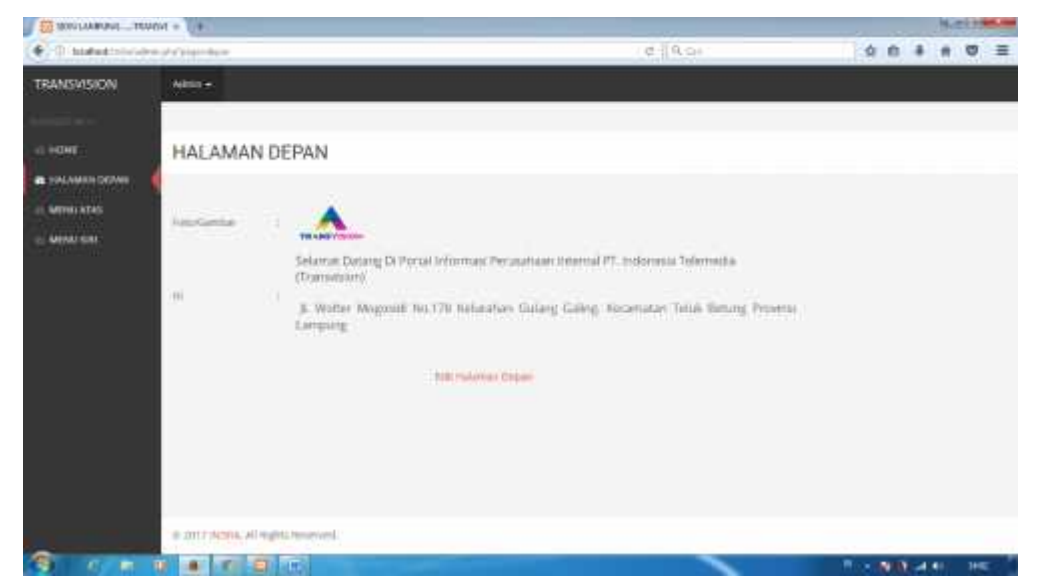

Gambar 4.5 Halaman Halaman Depan

### **4.1.6 Halaman Depan Mobile**

Halaman ini merupakan halaman default yang akan ditampilkan pertama kali membuka aplikasi melalui Mobile. Dapat dilihat 4.6 dibawah ini.

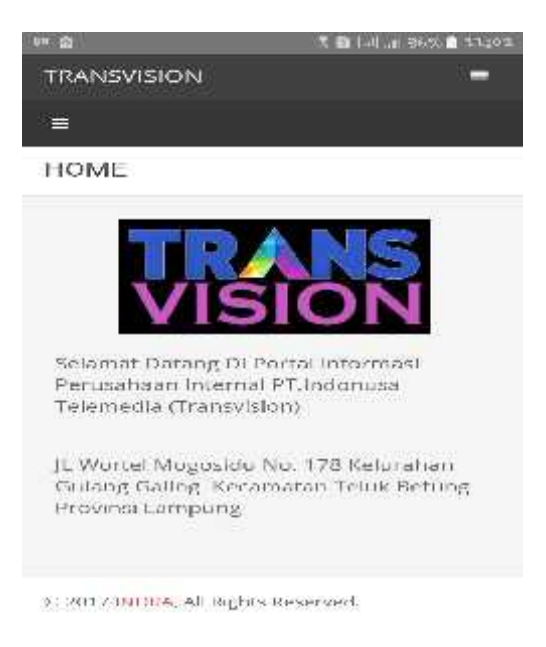

Gambar 4.6 Halaman Depan

### **4.1.7 Halaman Atas Pada Mobile**

Halaman ini berisi form input Menu/Halaman informasi pada bagian atas portal informasi. Dapat dilihat pada gambar 4.7 dibawah ini.

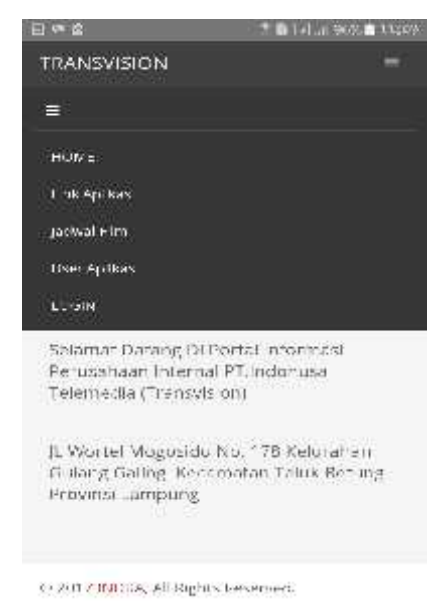

Gambar 4.7 Halaman Menu/Halaman Atas

#### **4.1.8 Halaman Menu/Halaman KiriPada Mobile**

Halaman ini berisi form Menu/Halaman kiri. Dapat dilihat pada gambar 4.8 berikut ini.

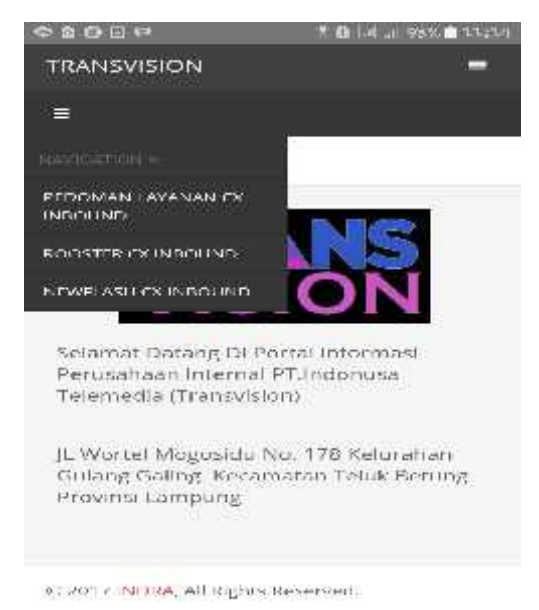

Gambar 4.8 Halaman Menu/Halaman Kiri

#### **4.1.9 Halaman Menu Login Pada Mobile**

Halaman ini berisi Usernama dan Password pada halaman login. Dapat dilihat pada gambar 4.9 berikut ini.

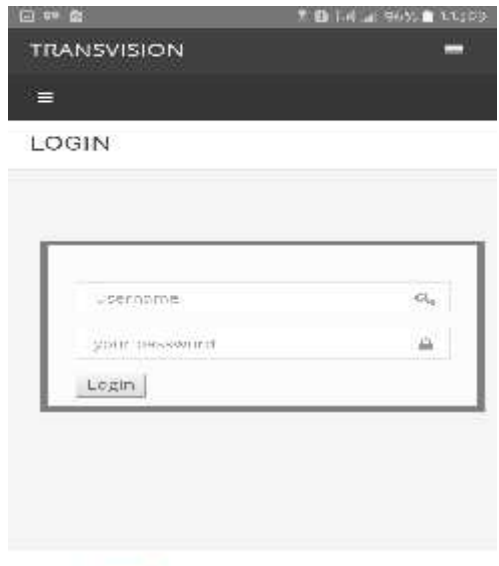

93 2012 DIDDIA, All Rights Deserved.

Gambar 4.9 Halaman Menu Login

#### **4.1.10 Halaman Administrator Pada Mobile**

Halaman ini dapat diakses jika administrator berhasil login pada Mobile. Dapat dilihat pada 4.10 dibawah ini.

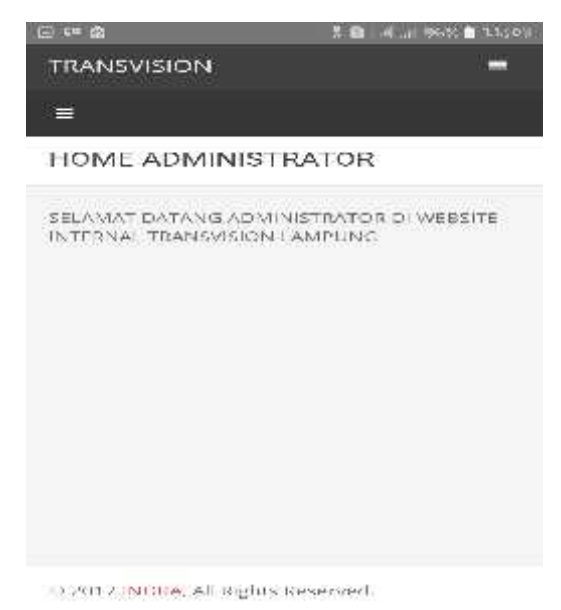

Gambar 4.10 Halaman Data Menu/Halaman Kiri

## **4.1.11 Halaman Edit Data Menu/Halaman Kiri Pada Mobile**

Halaman ini berisi form edit data Menu/Halaman Kiri pada mobile. Dapat dilihat pada gambar 4.11 dibawah ini.

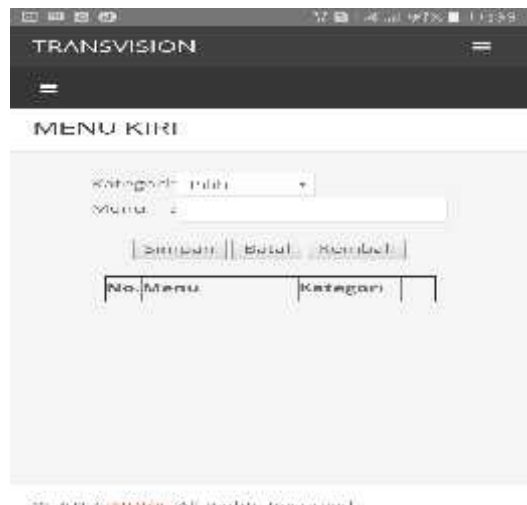

38 2012 PROTOCAT Inghis Reserved.

Gambar 4.11 Halaman Edit Data Menu/Halaman Kiri Pada Mobile

**4.1.12 Halaman Edit Menu/Halaman Atas Pada Mobile**

Halaman ini berisi form edit Menu/Halaman informasi. Gambar 4.12 dibawah ini adalah tampilan berikut ini.

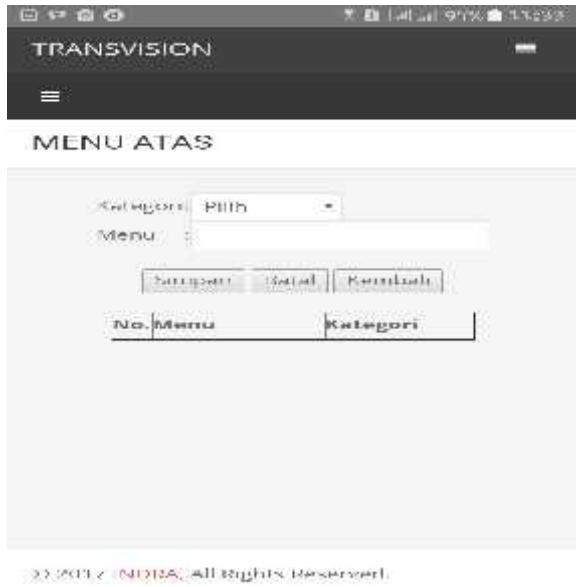

Gambar 4.12 Halaman Edit Menu/Halaman Atas Pada Mobile

# **4.1.13 Halaman Edit Halaman Depan**

Halaman ini berisi form edit Halaman Depan. Dapat dilihat pada gambar 4.13 berikut ini.

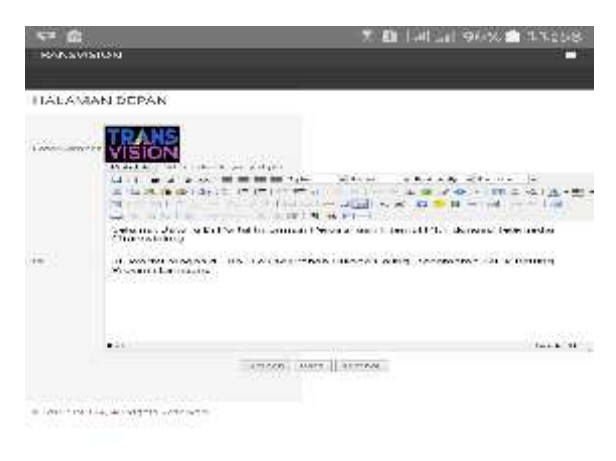

Gambar 4.13 Halaman Edit Halaman Depan

#### **4.2 Pembahasan**

Sistem portal informasi Berbasis mobile Pada PT. Indonusa Telemedia yang telah dihasilkan dari proses rancang bangun portal informasi, proses pengujian dan telah diterima oleh pengguna sesuai kebutuhan tentunya memiliki kelebihan dan kekurangan serta membutuhkan pengembangan dimasa mendatang. Identifikasi kelebihan dan kekurangan dari Portal Informasi Transvision berbasis Mobile pada PT. Indonusa Telemedia adalah sebagai barikut.

Kelebihan - kelebihan dari Portal Informasi Berbasis mobile adalah sebagai berikut:

- 1. Portal internal informasi yang dibuat penggunaannya mudah dipahami.
- 2. Portal internal informasi yang dibangun berbasis mobile, sehingga dapat diakses melalui perangkat mobile.
- 3. Portal internal informasi yang dibangun berbasis mobile sehingga tidak manggunakan ruang penyimpanan yang besar.

Kelemahan - kelemahan dari Portal Informasi Berbasis mobile adalah sebagai berikut:

- 1. Belum adanya *notification* (pemberitahuan).
- 2. Tampilan sistem sederhana.
- 3. Sistem ini belum menggunakan CMS (*Content Management System).*